#### **Reports: Build Basic Charts and Grids**

En Appian se pueden crear distintos tipos de gráficas y Grids de acuerdo a los requerimientos solicitados, entre ellos estan:

**Column Charts:** Genera una comparación entre un conjunto limitado de categorías y un conjunto pequeño de categorías y comportamiento a lo largo del tiempo.

**Line Charts:** Se utiliza mejor para rastrear cambios o números a lo largo del tiempo.

**Pie Charts:** Se usa mejor para comparar partes de un todo, luego se usa mejor con pocas categorías (5 porciones o menos).

**Drillable Pie Charts:** Permite el acceso a los subconjuntos de datos, utiliza una receta de la biblioteca de patrones de interfaz.

**Read-Only Grids:** Genera una perspectiva de destino en un dato y además actúa de enlace para acceder a más detalles

**KPIs:** Permite monitorear números clave de rendimiento y señala cuándo tomar medidas.

Hay una variedad de tipos de gráficas y configuraciones que se pueden usar para crear paneles de informes enriquecidos que brindan a los usuarios visualizaciones de sus datos.

Se pueden usar los grids para mostrar datos tabulares en un diseño estructurado y fácil de escanear. Ademas de que se pueden mantener los valores de los datos de cuadrícula concisos y con un formato consistente para maximizar la legibilidad.

Las gráficas y los grids agregan la información en toda la aplicación. Se pueden crear estas gráficas y grids utilizando los componentes de arrastrar y soltar.

Se debe tener en cuenta que cada tipo de gráfica tiene su propio propósito. Despues de saber los tipos de gráficas y los grids que hay dentro de Appian surge una pregunta importante ¿Cómo se transformarán estos componentes en un informe real?

1. Se debe crear una interfaz, después dentro de esta interfaz se tienen que agregar las gráficas y grids.

2. Después se debe crear un objeto de informe y ponerle la seguridad necesaria.

3. Por último se agrega el nuevo informe como una página a un sitio.

## **Actividad # 10 Reports**

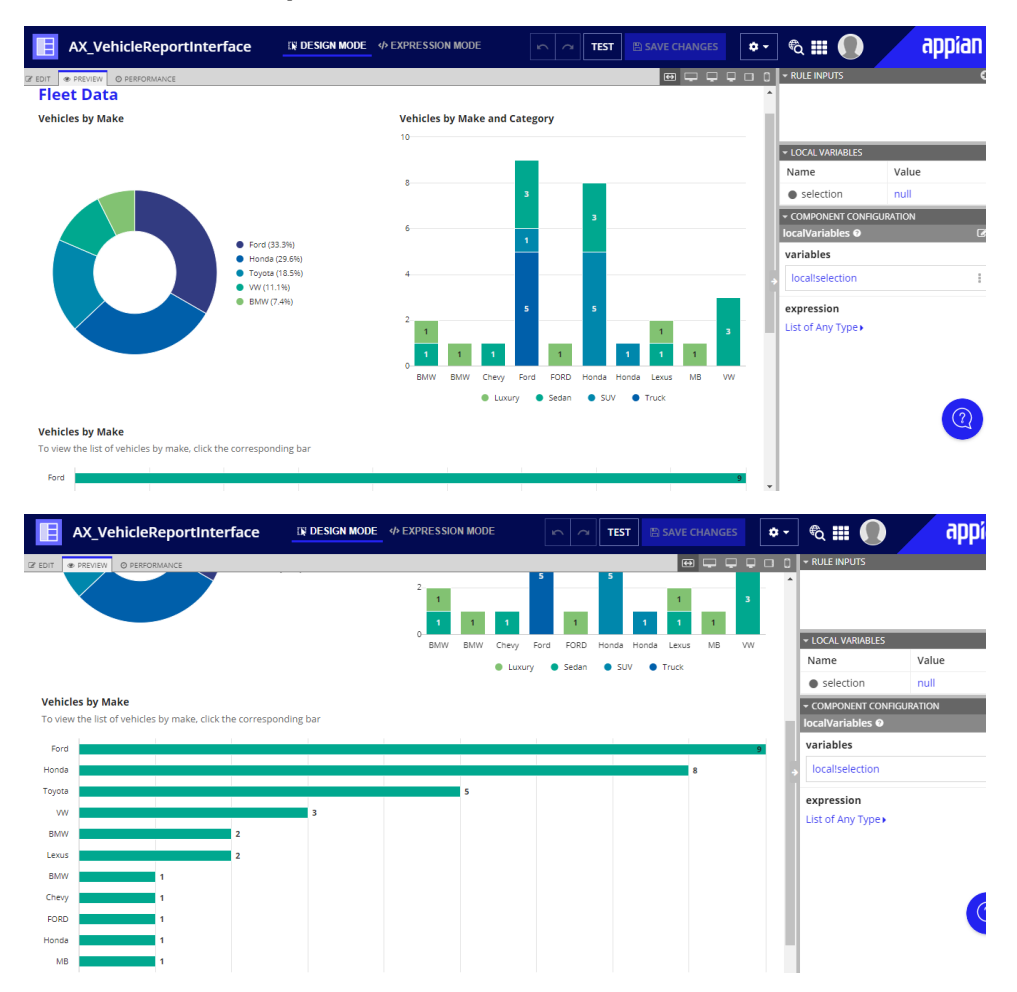

#### **Sites: Create a Custom and Focused User Experience**

Un sitio es una interfaz personalizada para un conjunto preciso de usuarios que se enfocan en un conjunto particular de actividades.

Cuando se crea un sitio, Appian genera una URL única y personalizable que se puede compartir con el usuario o grupo que utilizará el sitio. Las URL del sitio se pueden marcar como cualquier otro.

Los sitios también son accesibles a través de otros sitios.

Si se desea que el sitio sea la página predeterminada que ve un usuario cada vez que inicia sesión en Appian, se puede configurar como la "página de inicio" del usuario.

Esto es útil si el sitio es la forma principal o incluso exclusiva en la que trabaja un grupo de usuarios. Esto no solo determina la página de inicio de sesión inicial, sino que también es la página predeterminada para cualquier notificación de tareas.

Los nombres de los sitios son internos y los usuarios finales no los verán directamente.

El nombre para mostrar es visible para los usuarios finales y requiere una consideración adicional al crear un nuevo sitio.

La planificación de las páginas de un sitio puede llevar mucho tiempo si considera los precedentes y dependientes de un objeto. En lugar de imaginar la estructura de un sitio o planificarlo manualmente, se puede usar el diagrama de jerarquía del sitio. Este diagrama es una forma visual de comprender las relaciones de los objetos y mejorar la capacidad de navegar a través de estos objetos precedentes.

Algo que siempre se debe recalcar es que la seguridad siempre es muy importante para un Site.

Un usuario debe tener al menos permisos de Viewer en un sitio para acceder a él. Además, un usuario debe tener visibilidad de las páginas del sitio y al menos permisos de Viewer para cada interfaz, informe, tipo de registro, modelo de proceso y datos subyacentes configurados como contenido de una página del sitio.

### **Actividad # 11 Create Site**

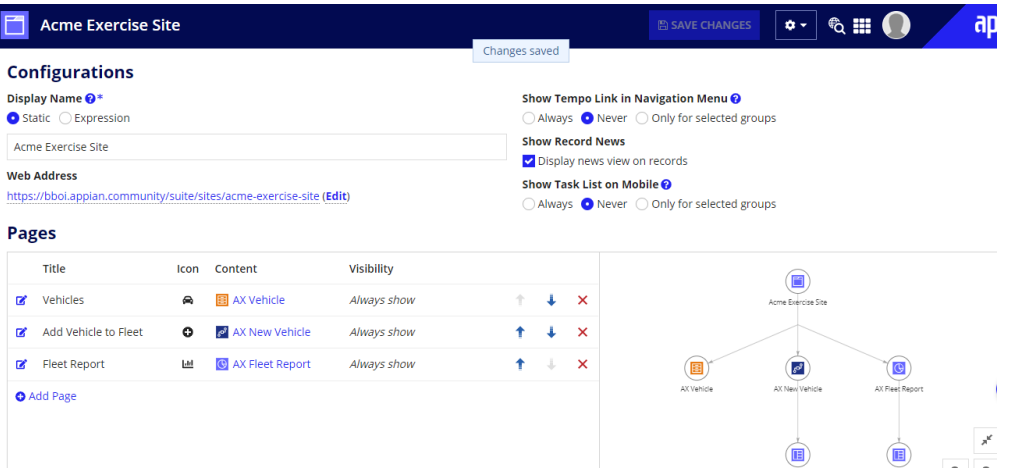

#### **Page Vehicle**

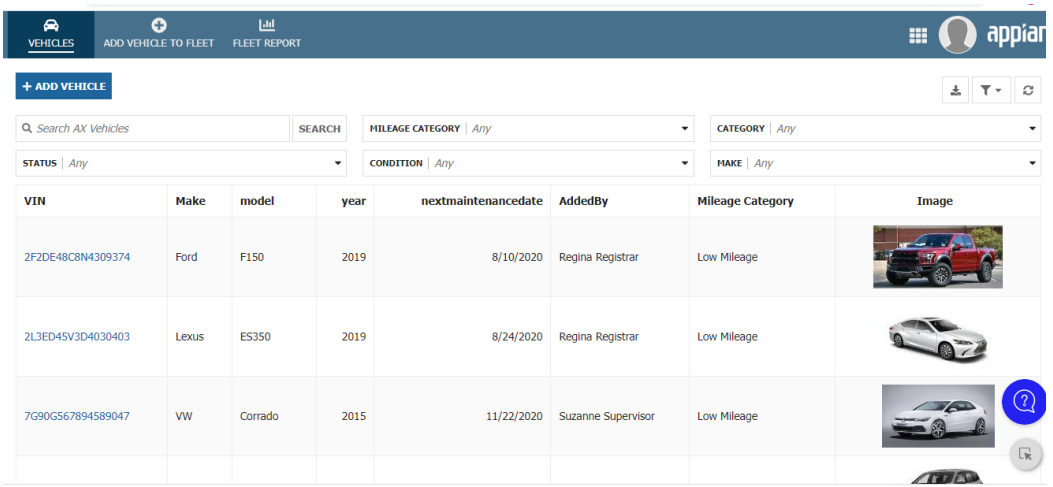

## **Page Add Vehicle To Fleet**

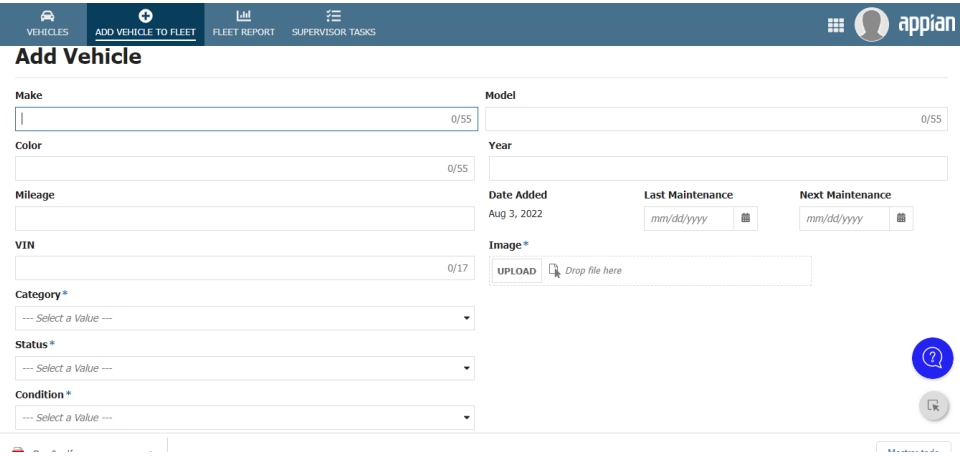

## **Page Fleet Report**

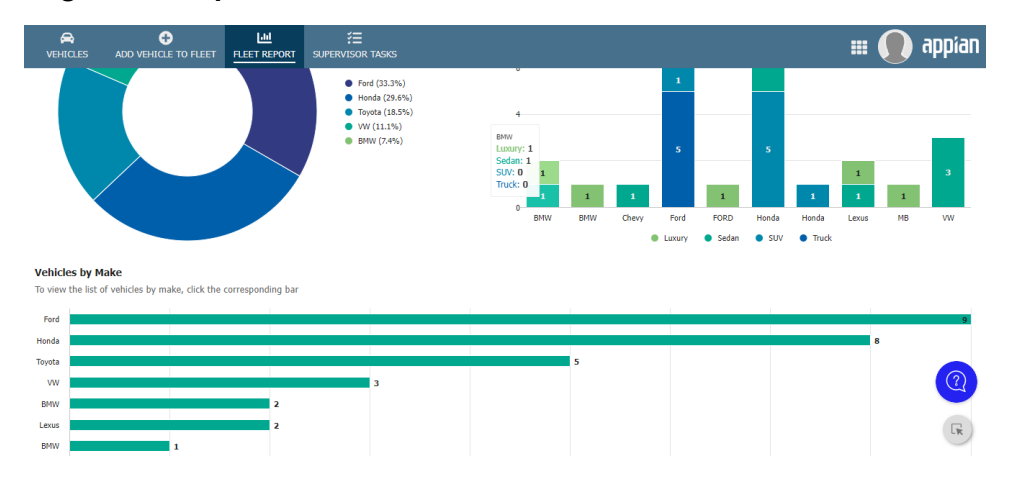

# **Actividad # 12 Task Report**

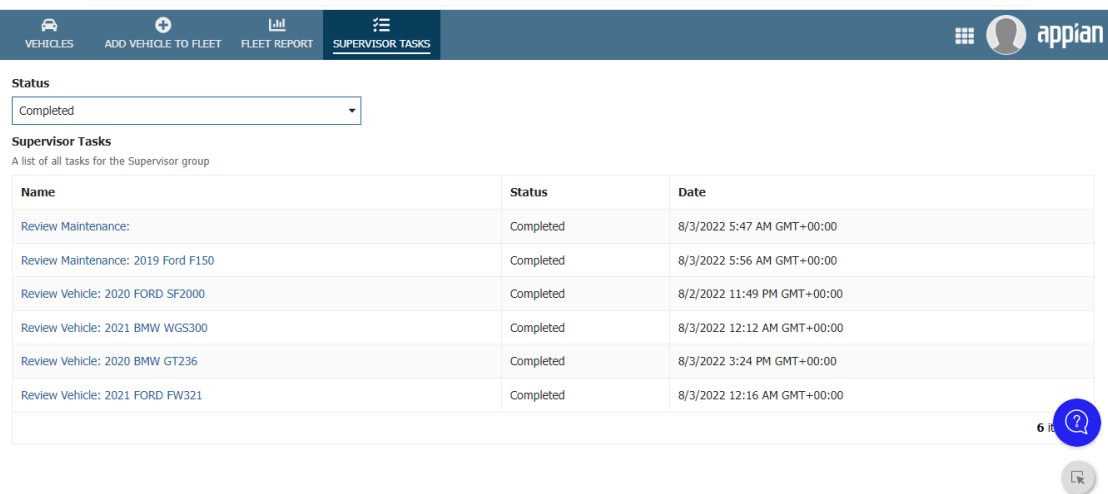

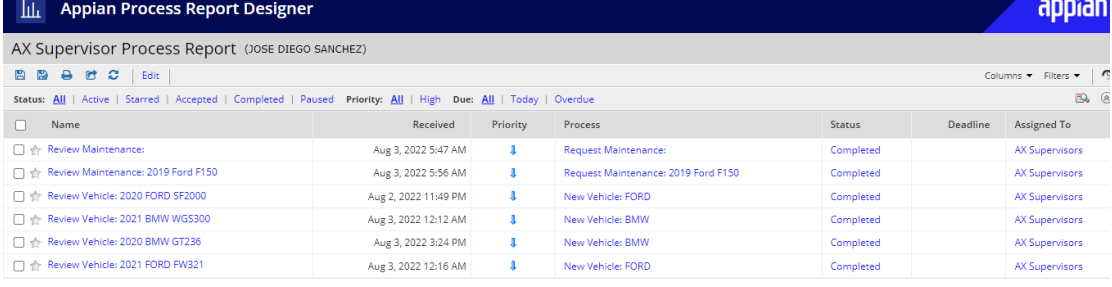